# UEFI SETUP UTILITY

#### 1 简介

此部分介绍如何使用 UEFI SETUP UTILITY 配置您的系统。UEFI SETUP UTILITY 存 储在主板上的 UEFI 芯片中。您可以在启动计算机时运行 UEFI SETUP UTILITY。请 在开机自检 (POST) 期间按 <F2> 或 <De1> 以进入 UEFI SETUP UTILITY; 否则 POST 将继续执行其检测程序。

如果在 POST 后希望进入 UEFI SETUP UTILITY,可以按 <Ctl> + <Alt> + <Delete> 或者按系统机箱上的复位按钮重新启动系统。此外,也可以通过关闭然后开启系统来 执行重新启动。

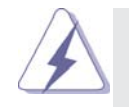

由于 UEFI 软件会不断更新,因此下面的 UEFI 设置程序画面 和说明仅供参考,不一定与您在屏幕上看到的内容完全一样。

1.1 UEFI 菜单栏 屏幕上部有一个菜单栏,其中包括下列选项: 主 设置系统时间/日期信息 高级 设置高级 UEFI 功能 硬件监视器 显示当前硬件状态 引导 设置默认系统设备以定位和加载操作系统 安全 设置安全功能 退出 退出当前画面或 UEFI SETUP UTILITY 使用 < ← > 键或 < → > 键选择菜单栏中的选项, 然后按 <Enter> 进入 子画面。此外,也可以使用鼠标单击所需的项目。

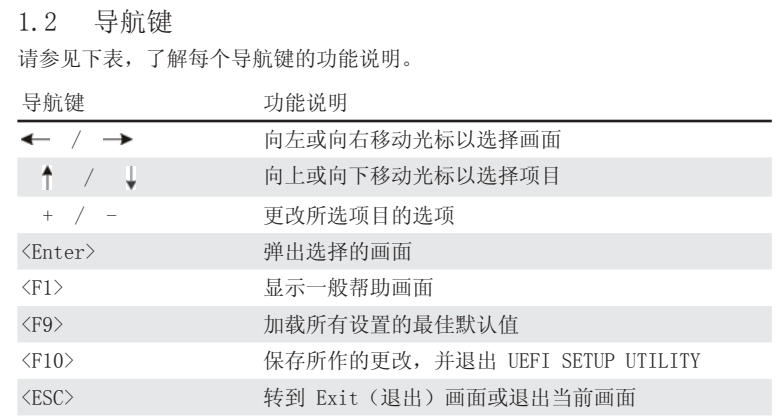

## 2 主画面

进入 UEFI SETUP UTILITY 时,出现主画面并显示系统概况。

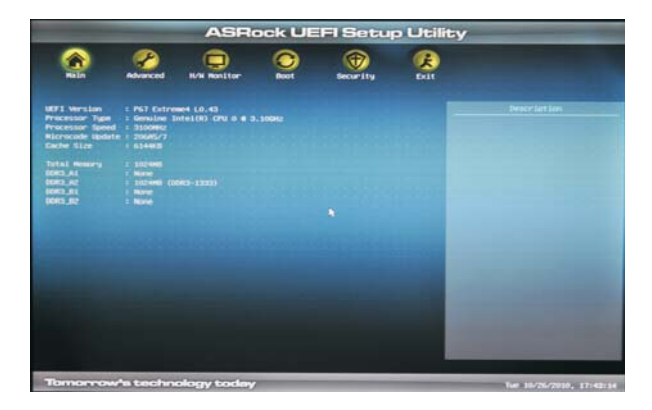

#### 3 高级画面

在此部分中,您可以设置下列项目的配置: CPU 配置、集成时钟芯片配置、DRAM 配 置、北桥配置、南桥配置、存储配置、超级 IO 配置、电压配置、ACPI 配置和 USB 配置。

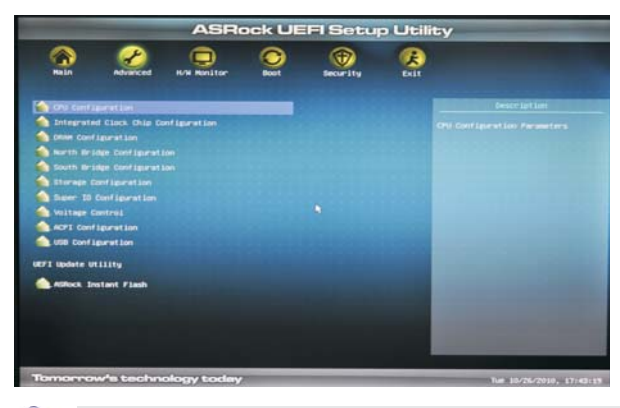

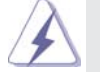

此部分的值若设置错误,可能导致系统工作不正常。

ASRock Instant Flash

ASRock Instant Flash 是闪存 ROM 中嵌入的一个 UEFI 刷新实用程序。利 用这个 UEFI 更新工具,您可以方便地更新系统 UEFI,而无需首先进入操 作系统(如 MS-DOS 或 Windows<sup>®</sup>)。先启动此工具, 将新的 UEFI 文件保 存到 USB 闪存盘、软盘或硬盘中,然后只需几次单击操作即可更新 UEFI, 而无需准备其他软盘或其他复杂的刷新实用程序。请注意,USB 闪存盘或 硬盘必须使用 FAT32/16/12 文件系统。如果执行 ASRock Instant Flash 实用程序, 它将显示 UEFI 文件以及这些文件的相关信息。选择正确的 UEFI 文件以更新您的 UEFI, 在 UEFI 更新进程完成后重新启动系统。

#### 3.1 CPU 配置

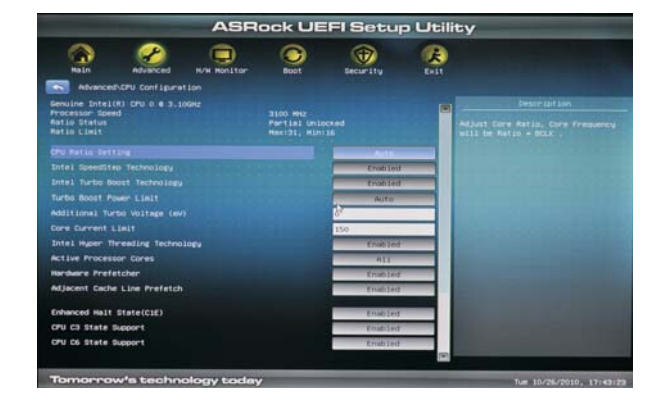

CPU 比率设置

使用此项目更改此主板的比率值。

Intel SpeedStep 技术

Intel SpeedStep 技术是 Intel 的一项省电新技术。处理器可以切换多 个频率和电压点以达到省电目的。默认值是 [Enabled](启用)。配置选 项: [Auto](自动)、[Enabled](启用)和 [Disabled](禁用)。如果 安装 Windows<sup>®</sup> XP 并且选择 [Auto] (自动), 则需要将"电源使用方案" 设成"便携/袖珍式",才能启用此功能。如果安装 Windows Vista $^{\mathbb{N}}$  / 7 并且希望启用此功能,请将此项目设成 [Enabled](启用)。如果当前 CPU 不支持 Intel SpeedStep 技术, 此项目将隐藏。

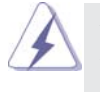

请注意,启用此功能可能降低 CPU 电压,使用某些电源时可能导致系统稳定性或兼 容性问题。若出现上述问题,请将此项目设成 [Disable](禁用)。

```
Intel TurboMode 技术
  使用此项目启用或禁用 Intel Turbo Mode 技术。在 Turbo 模式下,处理
  器核心在特定条件下以比标称频率更快的频率运行。默认值是 [Enabled]
  (启用)。
Turbo 电源限制
  使用此项目调整 Turbo 电源限制。配置选项: [Auto](自动)和 
  [Manual](手动)。默认值是 [Auto](自动)。
Turbo 模式额外电压(mV)
  当 CPU 处于 Turbo 模式时,使用此项目增加电压。
```

```
Intel 超线程技术
  为启用此功能,计算机系统应使用支持超线程技术的 Intel 处理器,操作系
  统应包含针对此技术的优化, 如 Microsoft® Windows® XP / Vista™ / 7。使
  用的是 Microsoft® Windows® XP、Vista™、7 或者 Linux 内核版本 2.4.18
  或以上时,设成 [Enabled](启用)。如果安装的 CPU 不支持超线程技术,
  此选项将隐藏。
活动处理器核心
  使用此项目选择在每个处理器包中启用的核心的数量。配置选项: [All]
  (全部)、[1] 和 [2]。默认值是 [All](全部)。
硬件预取
  使用此项目开启/关闭 MLC 流预取。
相邻缓存行预取
  使用此项目开启/关闭相邻缓存行预取。
增强暂停状态(C1E)
  所有处理器都支持暂停状态 (C1)。C1 状态通过处理器自身指令 HLT 和 
  MWAIT 来实现,不需要芯片组硬件支持。在 C1 电源状态下,处理器维持系
  统缓存的关联关系。
CPU C3 报告
  使用此项目允许或禁止向操作系统报告 CPU C3 (ACPI C2)。
CPU C6 报告
  使用此项目允许或禁止向操作系统报告 CPU C6 (ACPI C3)。
包 C 状态限制
  选择的选项将编程进入 C 状态包限制寄存器。默认值是 [No Limit](无限
  制)。
CPU 热节流
  您可以选择 [Enabled](启用),以便通过 CPU 内部热控制机制避免 CPU 
  过热。
Intel 虚拟技术
  此选项设成 [Enabled] (启用) 时, VMM (虚拟机架构) 可以利用由
  Vanderpool 技术提供的附加硬件能力。如果安装的 CPU 不支持 Intel 虚拟
  技术,此选项将隐藏。
不执行内存保护
  不执行 (NX) 内存保护技术是对 IA-32 Intel 架构的增强。采用"不执行
  (NX) 内存保护"的 IA-32 处理器可以保护数据页面, 防止恶意软件使用它
  们来执行代码。如果当前 CPU 不支持"不执行内存保护", 此选项将隐藏。
```
## 本地 x2APIC

使用此项目启用或禁用本地 x2APIC。默认值是 [Disabled](禁用)。请注 意,有些操作系统不支持此功能。

# 3.2 集成时钟芯片配置

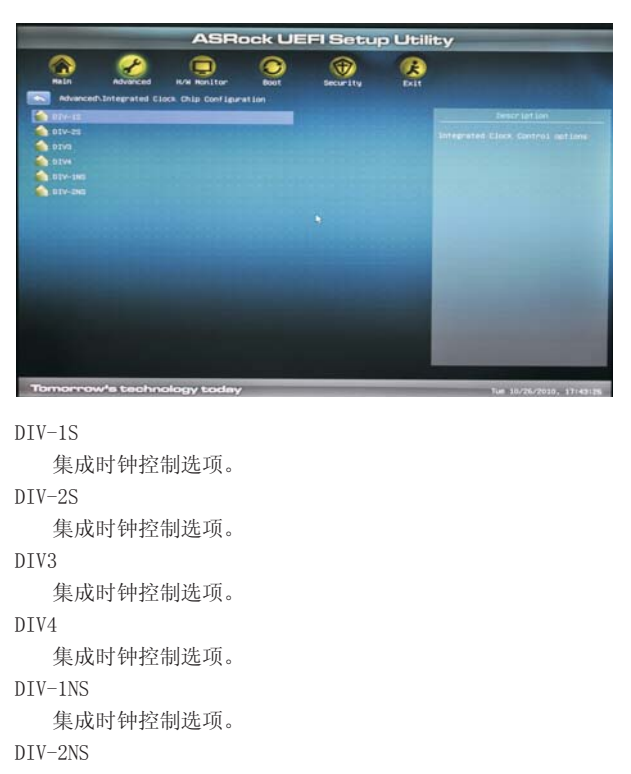

集成时钟控制选项。

# 3.3 DRAM 配置

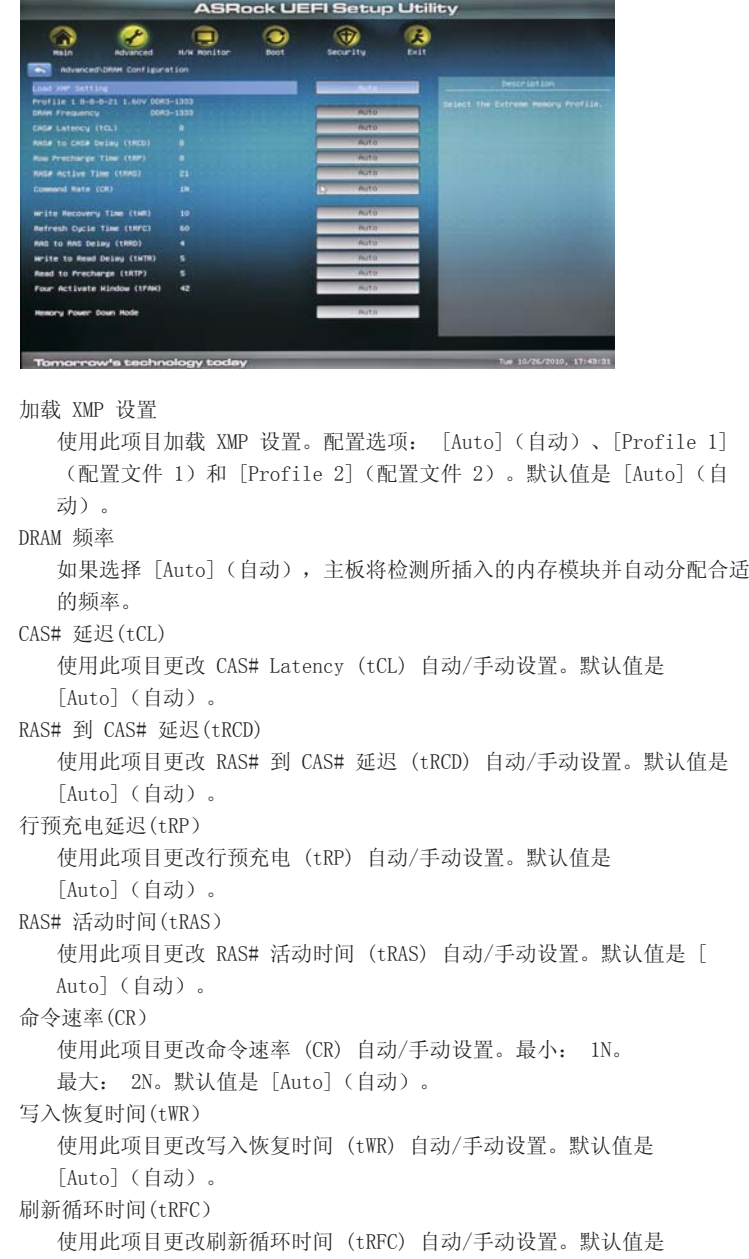

7

```
[Auto](自动)。
RAS 到 RAS 延迟(tRRD)
  使用此项目更改 RAS 到 RAS 延迟 (tRRD) 自动/手动设置。默认值是 
  [Auto](自动)。
写入到读取延迟(tWTR) 
  使用此项目更改写入到读取延迟 (tWTR) 自动/手动设置。默认值是 
  [Auto](自动)。
读取到预充电(tRTP) 
  使用此项目更改读取到预充电 (tRTP) 自动/手动设置。默认值是 
  [Auto](自动)。
四激活窗口(tFAW) 
  使用此项目更改四激活窗口 (tFAW) 自动/手动设置。默认值是 
  [Auto](自动)。
```
## 3.4 北桥配置

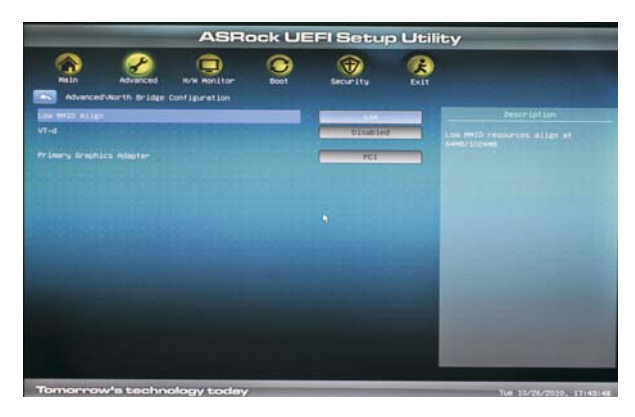

## 低 MMIO 排列

低 MMIO 资源排列在 64MB/1024MB。默认值是 [64MB]。 VT-d 使用此项目启用或禁用 Intel® VT-d 技术(Intel® 虚拟技术, 适用于直接 I/O)。此功能的默认值是 [Disabled](禁用)。

主图形适配器

此项目允许您选择 [PCI] 或 [PCI Express] 作为引导图形适配器优先级。 默认值是 [PCI]。

#### 3.5 南桥配置

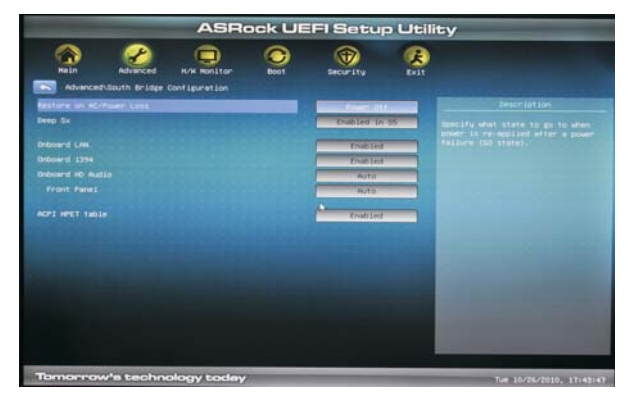

交流/电源断电恢复

```
此项目允许您设置在意外交流/电源断电之后的电源状态。如果选择 [Power 
  Off](电源关闭),当电源恢复时,交流/电源保持关闭。如果选择 [Power 
  On](电源打开),当电源恢复时,交流/电源恢复,系统开始启动。
深度 Sx
  移动平台仅在直流时支持深度 S4/S5,台式机平台仅在交流时支持深度 S4/
  S5。配置选项: [Disabled](禁用)、[Enabled in S5](在 S5 启用) 
  和 [S4 and S5](S4 和 S5)。默认值是 [Disabled](禁用)。
板载 LAN
  此项目允许您启用或禁用"板载 LAN"功能。
板载 1394
  此项目允许您启用或禁用"板载 1394"功能。
板载 HD 音频
  对于板载 HD 音频功能,选择 [Auto](自动)、[Enabled](启用)或
  [Disabled](禁用)。如果选择 [Auto](自动),当插入了 PCI 声卡时,
  板载 HD 音频将被禁用。
  Front Panel (前面板)
  对于板载 HD 音频前面板,选择 [Auto](自动)或 [Disabled](禁用)。
ACPI HPET 表
  使用此项目启用或禁用 ACPI HPET 表。默认值是 [Enabled](启用)。
  如果您计划使用此主板提交 Windows<sup>®</sup> Vista<sup>™</sup> 认证, 请将此选项设成
  [Enabled](启用)。
```
#### 3.6 存储配置

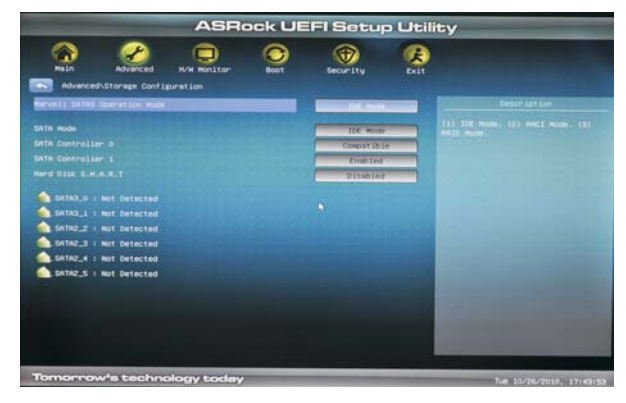

#### SATA 模式

使用此项目选择 SATA 模式。配置选项: [IDE Mode](IDE 模式)、[AHCI Mode] (AHCI 模式) 和 [RAID Mode] (RAID 模式) 。默认值是 [IDE Mode] (IDE 模式)。

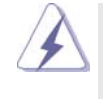

AHCI (高级主机控制器接口)支持 NCQ 及一些其他新功能, 它 们可提高 SATA 磁盘性能,但 IDE 模式没有这些优点。

#### SATA 控制器 0

```
当安装旧版操作系统时,请选择 [Compatible](兼容)。如果安装固有操
   作系统 (Windows<sup>®</sup> XP / Vista<sup>™</sup> / 7), 请选择 [Enhanced] (增强)。
SATA 控制器 1
  当安装旧版操作系统时,请选择 [Compatible](兼容)。如果安装固有操
   作系统 (Windows<sup>®</sup> XP / Vista<sup>™</sup> / 7), 请选择 [Enhanced] (增强)。
硬盘 S.M.A.R.T.
  使用此项目启用或禁用 S.M.A.R.T. (自监控、分析和报告技术)功能。
  配置选项: [Disabled](禁用)、[Auto](自动)、[Enabled](启
  用)。
```
## 3.7 超级 IO 配置

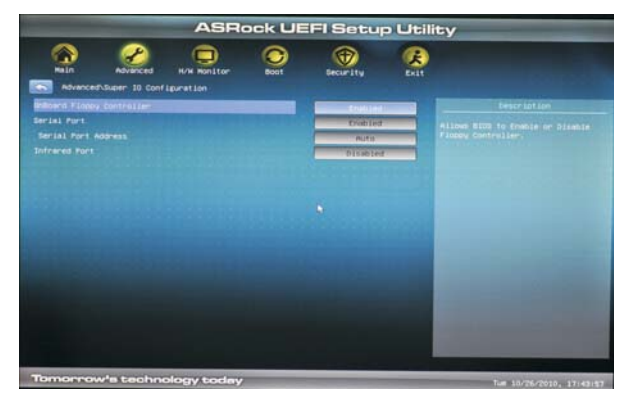

板载软盘控制器 使用此项目启用或禁用软驱控制器。 串行端口 使用此项目启用或禁用板载串行端口。 串行端口地址 使用此项目设置板载串行端口的地址或禁用该端口。配置选项: [Disabled](禁用)、[3F8 / IRQ4]、[2F8 / IRQ3]、[3E8 / IRQ4]、[2E8 / IRQ3]。 红外线端口 使用此项目启用或禁用板载红外线端口。

#### 3.8 电压配置

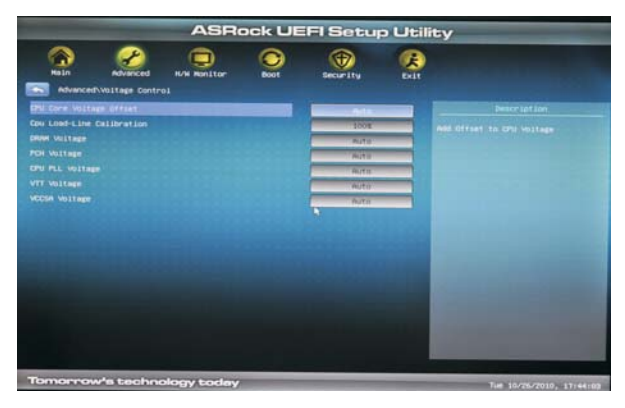

```
CPU 核心电压偏移
  使用此项目选择 CPU 核心电压的偏移电压。配置选项: [Auto](自动)、
  [-0.005V] 到 [+0.500V]。默认值是 [Auto](自动)。
CPU 负载线校准
  使用此项目选择 CPU 负载线校准。配置选项: [Disabled](禁用)、
  [25%] 到 [100%]。默认值是 [100%]。
DRAM 电压
  使用此项目选择 DRAM 电压。配置选项: [Auto](自动)、[1.200V] 到 
  [2.100V]。默认值是 [Auto](自动)。
PCH 电压
  使用此项目选择 PCH 电压。配置选项: [Auto](自动)、[0.780V] 到 
  [1.646V]。默认值是 [Auto](自动)。
CPU PLL 电压
  使用此项目选择 CPU PLL 电压。配置选项: [Auto](自动)、[1.586V] 
  到 [2.349V]。默认值是 [Auto](自动)。
VTT 电压
  使用此项目选择 VTT 电压。配置选项: [Auto](自动)、[0.726V] 到 
  [1.870V]。默认值是 [Auto](自动)。
VCCSA 电压
  使用此项目选择 VCCSA 电压。配置选项: [Auto](自动)、[0.925V] 到 
  [1.200V]。默认值是 [Auto](自动)。
```
#### 3.9 ACPI 配置

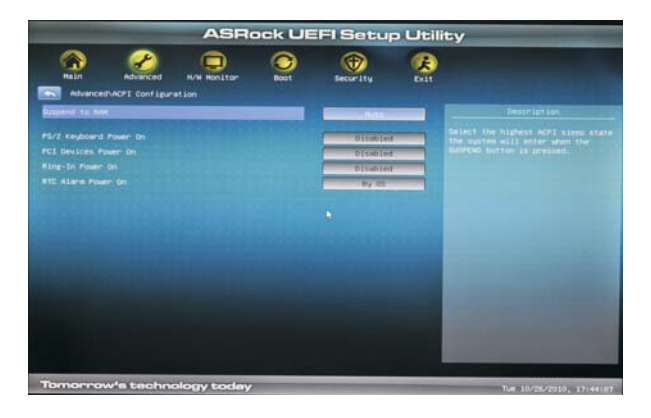

挂起到 RAM

使用此项目选择是否自动检测或禁用挂起到 RAM 功能。若操作系统支持, 选择 [Auto](自动)将启用此功能。

PS/2 键盘开机

使用此项目允许或禁止 PS/2 键盘从电源软关机模式开启系统。 PCI 设备开机

使用此项目允许或禁止 PCI 设备从电源软关机模式开启系统。 振铃开机

使用此项目允许或禁止振铃信号从电源软关机模式开启系统。 定时开机

使用此项目允许或禁止 RTC(实时时钟)打开系统电源。

#### 3.10 USB 配置

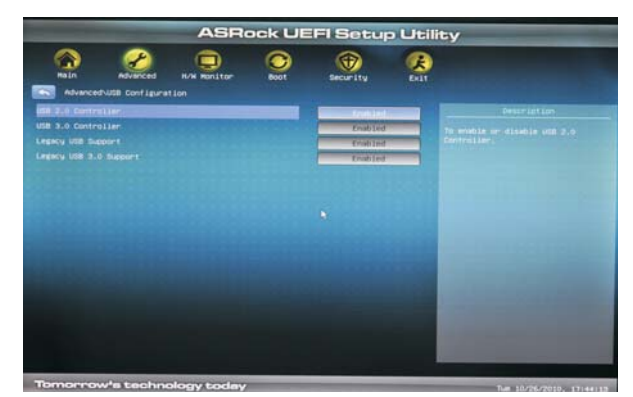

USB 2.0 控制器 使用此项目允许或禁止使用 USB 2.0 控制器。 USB 3.0 控制器 使用此项目允许或禁止使用 USB 3.0 控制器。 旧版 USB 支持 使用此选项选择 USB 设备的旧版支持。有四个配置选项: [Enabled] (启 用)、[Auto](自动)、[Disabled](禁用)和 [UEFI Setup Only](仅 UEFI 设置程序)。默认值是 [Enabled](启用)。有关这四个选项的详细 信息,请参见下面的说明: [Enabled](启用)- 启用旧版 USB 支持。 [Auto](自动)- 如果连接了 USB 设备,则启用旧版支持。 [Disabled](禁用)- 当选择 [Disabled](禁用)时,不允许在旧版操作 系统和 UEFI 设置程序中使用 USB 设备。如果遇到 USB 兼容性问题, 建议 您选择 [Disabled](禁用)以进入操作系统。 [UEFI Setup Only](仅 UEFI 设置程序)- 只允许在 UEFI 设置程序和 Windows / Linux 操作系统中使用 USB 设备。

#### 4 硬件健康事件监控画面

在此部分中,您可以监控系统硬件的状态,包括 CPU 温度、主板温度、CPU 风扇速 度、机箱风扇速度、以及临界电压等参数。

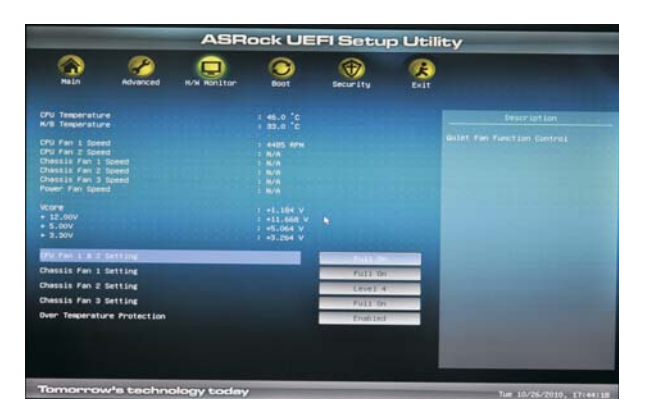

CPU 风扇 1 和 2 设置

此项目允许您设置 CPU 风扇 1 和 2 的速度。配置选项: [Full On](全 开)和 [Automatic Mode](自动模式)。默认值是 [Full On](全开)。 机箱风扇 1 设置 此项目允许您设置机箱风扇 1 的速度。配置选项: [Full On](全开)、 [Automatic Mode](自动模式)和 [Manual Mode](手动模式)。默认值 是 [Full On](全开)。

机箱风扇 2 设置

此项目允许您设置机箱风扇 2 的速度。配置选项: [Level 1](级别 1) 到 [Level 4](级别 4)。默认值是 [Level 4](级别 4)。

机箱风扇 3 设置

此项目允许您设置机箱风扇 3 的速度。配置选项: [Full On] (全开) 和 [Manual Mode](手动模式)。默认值是 [Full On](全开)。

温度过高保护

使用此项目启用或禁用温度过高保护。默认值是 [Enabled](启用)。

# 5 引导画面

在此部分中,显示系统中可用的设备,以便您配置引导设置和引导优先级。

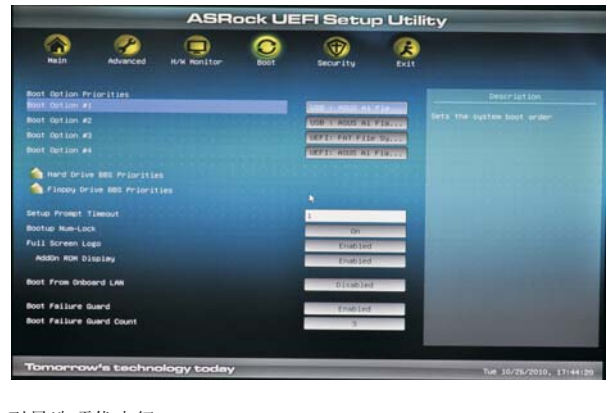

```
引导选项优先级
引导选项 #1
  设置系统引导设备的第一优先级。
引导选项 #2
  设置系统引导设备的第二优先级。
引导选项 #3
  设置系统引导设备的第三优先级。
引导选项 #4
  设置系统引导设备的第四优先级。
硬盘 BBS 优先级
  设置此组中旧版设备的顺序。
软驱 BBS 优先级
  设置此组中旧版设备的顺序。
设置提示超时
 此项目显示等待设置激活键的秒数。65535(0XFFFF) 表示无限期等待。
引导数字锁
 如果此项目设为 [On](开启),将在引导后自动激活数字锁功能。
全屏徽标
 使用此项目启用或禁用 OEM 徽标。默认值是 [Enabled](启用)。
```

```
AddOn ROM 显示
  使用此选项调整 AddOn ROM 显示。如果启用选项全屏徽标但您希望在系统
  引导时看到 AddOn ROM 信息, 请选择 [Enabled] (启用)。配置选项:
  [Enabled](启用)和 [Disabled](禁用)。默认值是 [Enabled](启
  用)。
从板载 LAN 引导
  使用此项目启用或禁用从板载 LAN 引导功能。
引导故障保护
  启用或禁用引导故障保护功能。
引导故障保护计数
  启用或禁用引导故障保护计数功能。
```
#### 6 安全画面

在此部分中,您可以为系统设置或更改超级用户/用户密码。对于用户密码,您也可 以清除它。

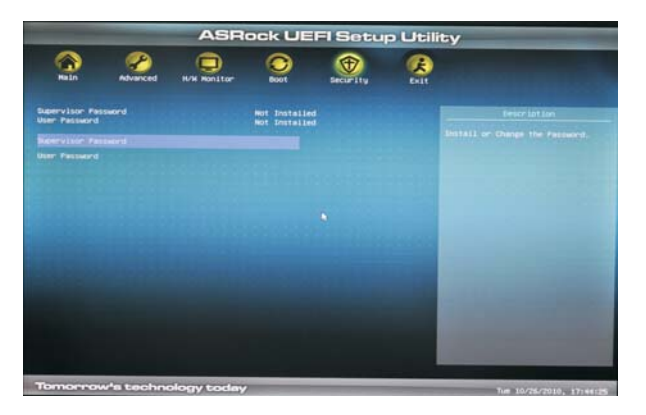

7 退出画面

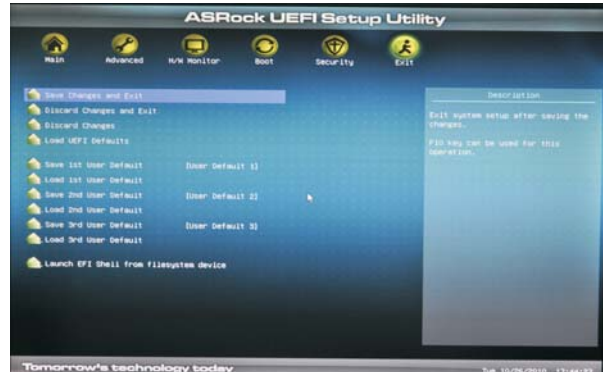

保存更改并退出

```
当选择此选项时,会弹出消息"保存配置更改并退出设置程序?"。选择 
  [OK](确定)保存所作的更改并退出 UEFI SETUP UTILITY。
放弃更改并退出
  当选择此选项时,会弹出消息"放弃更改并退出设置程序?"。选择 [OK]
  (确定)退出 UEFI SETUP UTILITY 而不保存任何更改。
放弃更改
  当选择此选项时, 会弹出消息"放弃更改?"。选择 [OK](确定) 放弃所
  有更改。
加载 UEFI 默认值
  为解决所有设置问题而加载 UEFI 默认值。可以使用 F9 键执行此操作。
用户默认设置
  在此选项中,您可以根据自己的需要加载和保存三个用户默认设置。
从文件系统设备启动 EFI Shell
  尝试从其中一个可用的文件系统设备启动 EFI Shell 应用程序 (Shell64.
  efi)。
```